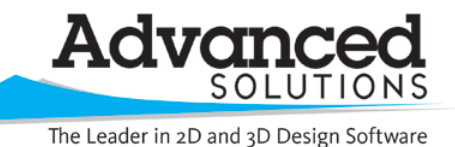

www.advsolinc.com

## **ASI Client Center**

1-877-438-2741

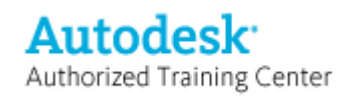

## **Autodesk Products Tip & Tricks**

- **Product:** Autodesk Inventor
- **Topic:** Mechanical Desktop Multi-View with Inventor
- **Written by:** Craig L. Bashor, Technical Engineer
- **Date:** March 30, 2009

Remember the command where you hit the shortcut keys 1 through 4? When opening a MDT file you could hit the number 4 and enter on your keyboard and MDT would give you four different views of your model. You can still do that with Inventor today.

Open Autodesk Inventor and from the Window menu and select New Window. Repeat this for the number of views you wish to have and then go back to the Window menu and select Arrange All.

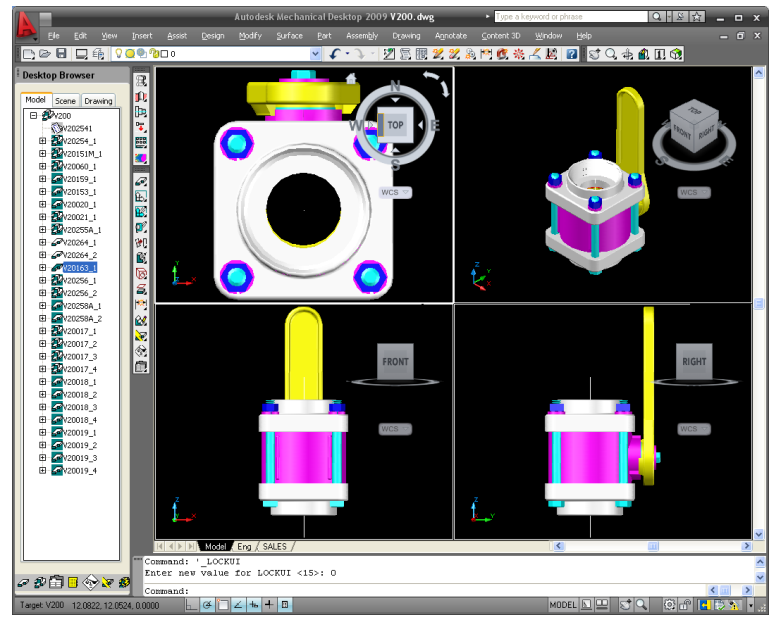

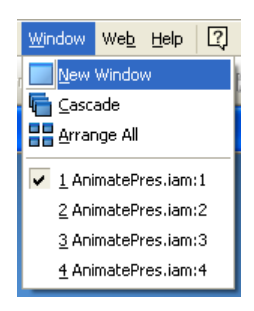

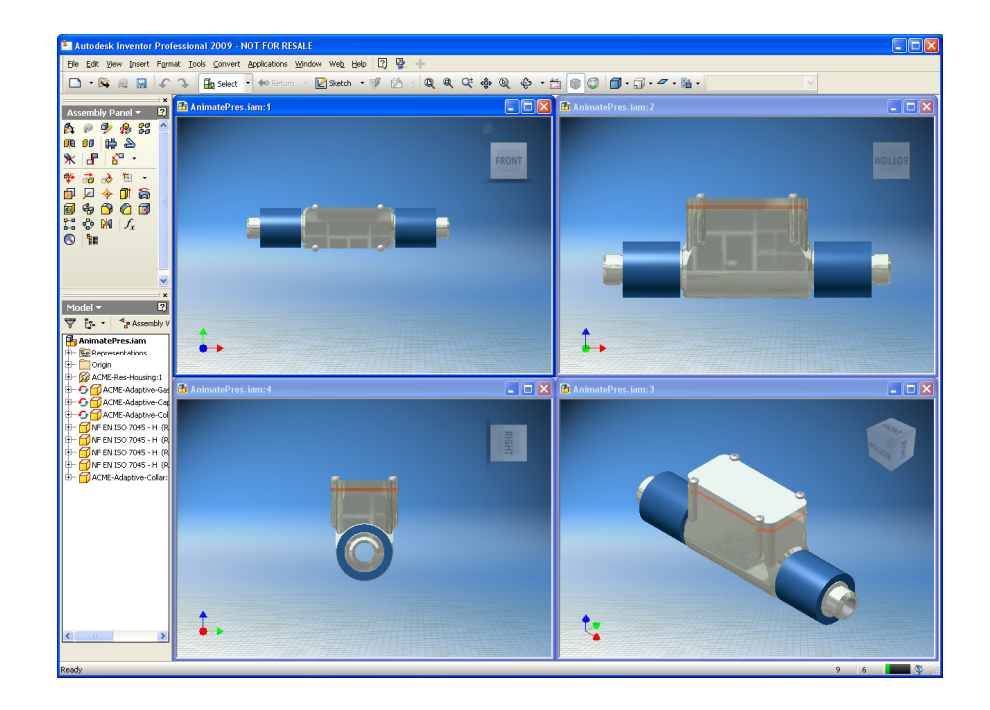